# Interactief driedimensionaal model van het lichaam van de mens

Door middel van geavanceerde computertechnieken is het mogelijk de anatomie van het menselijk lichaam op het beeldscherm van een computer te reproduceren. Met het internetprogramma Visible Body kan men vanachter zijn eigen computer met behulp van de muis en het toetsenbord de anatomische structuren van de mens van alle kanten bekijken en manipuleren. Visible Body vormt hiermee een prachtig hulpmiddel bij het inzichtelijk maken van functies, systemen en organen in het menselijk lichaam.

Liem SL. Interactief driedimensionaal model van het lichaam van de mens Ned Tijdschr Tandheelkd 2009; 116: 38-40

## **Inleiding**

Het in 3 dimensies kunnen visualiseren van het menselijk lichaam waarin de anatomische structuren en organen zichtbaar zijn en die vervolgens met de eigen computer, letterlijk tot op het bot, zijn te ontleden, is een bijzondere ervaring. Door middel van geavanceerde computertechnieken is men erin geslaagd het menselijk lichaam driedimensionaal op het beeldscherm te reproduceren. De gebruiker kan met de muis en het toetsenbord het virtuele lichaam van alle kanten bekijken en manipuleren. Bovendien kan hij alle anatomische structuren van het lichaamsmodel in zijn geheel, maar ook in zijn 1.700 afzonderlijke onderdelen bekijken. Dit zogenoemde 'Visible Body' computerprogramma is verdeeld in 11 hoofdstukken en kent behalve een grove indeling in onder meer het spierstelsel, de bloedsomloop en het skelet, ook een fijnere onderverdeling in bijvoorbeeld organen, gewrichten, bloedvaten en zenuwen (afb. 1). Behalve via deze hoofdstukken, die in een menu zijn ondergebracht, kan men ook via de anatomische namen van lichaamsdelen zoeken die dan in het model worden getoond. Het fraaie aan dit programma is dat elk onderdeel niet alleen apart zichtbaar is te maken, maar dat ook de samenhang met de verschillende lichaamsfuncties aanschouwelijk wordt gemaakt. Deze verschillende anatomische onderdelen zijn een voor een op het model 'aan te brengen', ook weer te verwijderen alsmede doorzichtig te maken, zodat de ruimtelijke verhoudingen zichtbaar worden. Ook het manipuleren van het model door te roteren, te verplaatsen en te vergroten,

**Afb. 1.** Titelbalk van de homepage.

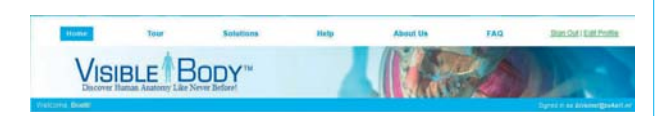

waarbij men van alle kanten in het lichaam kan kijken, werkt erg goed en draagt bij tot een beter beeld van de anatomie. Hoewel het programma nog in de bètafase verkeert en er nog aan gewerkt wordt, geeft het nu al een zeer gedetailleerd en erg knap gemaakt model van het menselijk lichaam. De makers van het programma claimen dat dit het meest complete en anatomisch geheel acurate model geeft dat op deze manier momenteel beschikbaar is. Het via internet beschikbare programma is na registratie kosteloos te gebruiken. De uitgever die de 'Visible Body' op internet heeft gezet, is van plan dit programma in de toekomst uit te breiden met modellen waarbij bepaalde ziekten en afwijkingen zichtbaar kunnen worden gemaakt.

 Op de website van 'Visible Body' staat voldoende uitleg over de werking van het programma en er zijn enige demonstratiefilmps beschikbaar. Maar om dit programma echt goed te kunnen gebruiken, volgt in deze bijdrage een korte beschrijving van de website en een uitleg over het programma, zodat de gebruiker zelf zijn anatomische les kan samenstellen.

## **De website**

Met het adres http://www.visiblebody.com/start komt men op de homepage van deze Engelstalige website. Bovenin staat de titelbalk met een aantal menuknoppen die altijd beschikbaar blijven. Zoals gebruikelijk wordt daaronder de inhoud gepresenteerd die met deze knoppen worden opgeroepen. Op de homepage, die met de knop 'Home' altijd weer bereikbaar is, staan 2 sprekende demonstratiefilmpjes: 'Take the Tour' en 'Try the Demo'. Daarnaast is algemene informatie te vinden onder de knop 'Sign Up For Free', waarmee men zich gratis kan registreren voor het programma. Zonder registratie is het programma niet te gebruiken. In het hoofdmenu staan behalve de gebruikelijke functies zoals 'Help', 'About Us', 'FAQ' (frequently **Liem:** Interactief driedimensionaal model van het lichaam van de mens

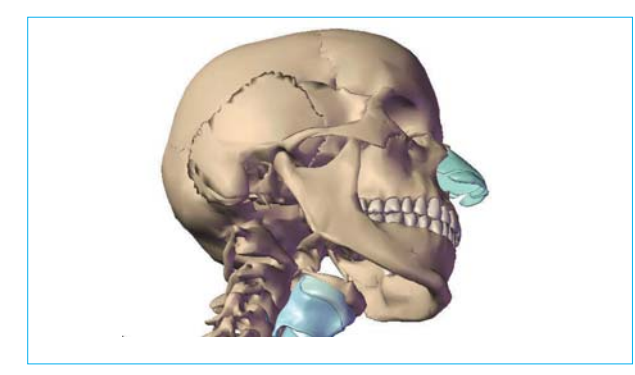

asked questions) en 'Sign In/New User', nog 2 knoppen die nadere uitleg behoeven. Met de knop 'Tour' opent zich een tweede menu waarin via een aantal knoppen nader wordt ingegaan op de inhoud van het programma ('What Is It'), wordt uitgelegd hoe men het moet starten ('How It Works') en worden een flink aantal illustraties ('Screen Shots') en 2 filmps ('Movies') getoond. De eerste film is dezelfde als die op de homepage staat onder de knop 'Take the Tour'. Deze film laat een overzicht zien van de mogelijkheden van het programma. De tweede film geeft uitleg over de besturing. Tot slot staat onder de knop 'Demo' een uitgebreidere demonstratiefilm met het hoofd-halsgebied als voorbeeld. Deze film is ook via de homepage onder de knop 'Try the Demo' te starten.

 De knop 'Solutions' uit het hoofdmenu behandelt via een submenu de verschillende mogelijkheden van het programma voor het gebruik in het onderwijs. Hierbij wordt aangegeven dat aanpassingen mogelijk zijn om het in te bedden in andere educatieve software ('Overview'). Ook kunnen onderdelen van dit programma worden gebruikt voor de presentatie van farmaceutische producten ('Pharmaceutical') met hier als illustratief voorbeeld een film over osteoporose. Onder de volgende 2 knoppen, 'Medical Device' en 'Health Care', worden de mogelijkheden besproken om het programma te gebruiken in de voorlichting

**Afb. 4.** Beeld van de structuren in het hoofd-halsgebied met gedeeltelijke transparantie.

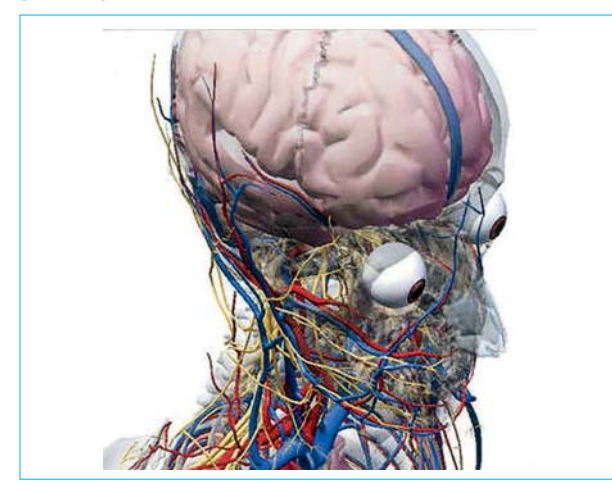

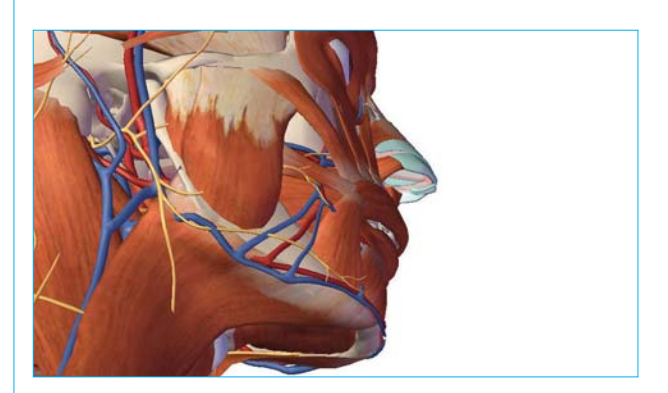

**Afb. 2.** Illustratie van het hoofd-halsskelet. **Afb. 3.** Illustratie hoofd-halsgebied met spieren, bloedvaten en zenuwen.

aan patiënten en zorgverleners over bepaalde medische procedures. Op deze pagina's wordt dit ook aanschouwelijk gemaakt aan de hand van 2 demonstratiefilms. De eerste film behandelt de vervanging van een versleten knie door een orthopedisch implantaat en de tweede film geeft uitleg over het elektrocardiogram bij een myocardinfarct, aangevuld met een interactieve presentatie over het vervangen van een hartklep.

 Met de knoppen 'Publishing' en 'Education' worden tot slot nogmaals de mogelijkheden van het programma aangeprezen om elektronische publicaties ('E-Books'), instructiefilms en interactieve presentaties te vervaardigen ten behoeve van voorlichting en onderwijs in de gezondheidszorg. Al deze pagina's zijn behalve van demonstratiefilms ook voorzien van tekstuele uitleg en aansprekende illustraties.

### **Het gebruik van het programma**

Na het ingeven van een geldig e-mailadres en een wachtwoord voor registratie ontvangt men automatisch een e-mail met een linkadres om de registratie te bevestigen. Inloggen doet men via 'Sign In' rechts onderin de titelbalk op de homepage. Na het inloggen wordt de homepage ververst met een welkomspagina waarop berichten over de website en tips over het programma staan. Met de knop 'Launch Visible Body' betreedt men de driedimensionale wereld van het menselijk lichaam. Het kan even duren voordat alle onderdelen hiervan zijn geladen, waarna men wordt aangekeken door een beeldvullend skelet (afb. 2). Links op het scherm bevinden zich een navigatieblok en het hoofdmenu met de belangrijkste lichaamsfuncties, elk voorzien van een groene knop 'Add'. Om 1 of meerdere van de 11 onderdelen uit het hoofdmenu te activeren en in het skelet te projecteren dient men op de knop 'Add' te klikken (afb. 3). Naast de naam van het geactiveerde onderdeel worden een blauw blokje en een plusteken zichtbaar. Door op de plus te klikken opent zich een nieuw submenu met hieraan gerelateerde onderwerpen. Door op het blauwe blokje te klikken kan men de gekozen onderdelen doorzichtig maken (afb. 4) en door nogmaals op het blokje te klikken verdwijnen deze. Door een derde keer te klikken, komt de beginsituatie weer in beeld. Het blauwe blokje

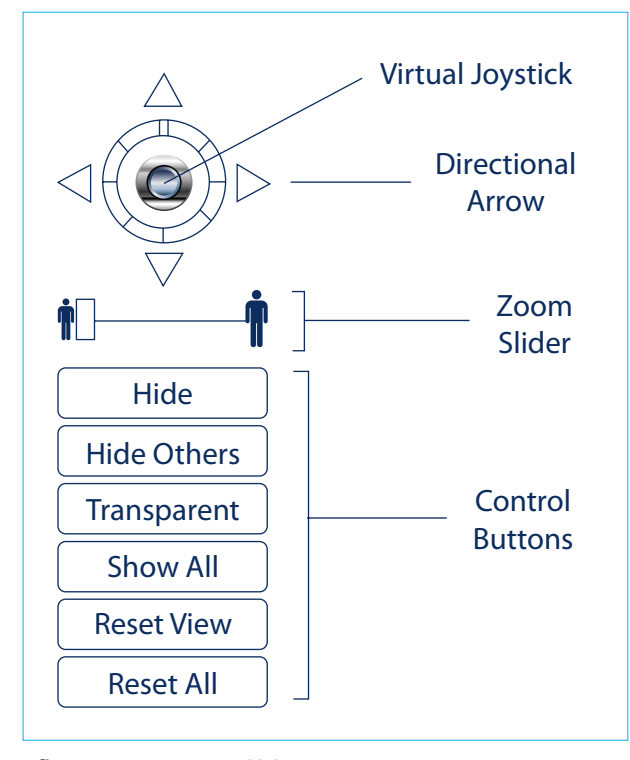

**Afb. 5.** Menu en navigatieblok.

zelf wordt achtereenvolgens geel, transparant en opnieuw blauw. Het direct oproepen van anatomische structuren kan door in het opengevouwen menu op de naam hiervan te klikken. Dit deel wordt dan vergroot en in blauw in het skelet getoond. Afhankelijk van het niveau in de submenu's kan men op deze wijze steeds meer details zien.

 Met behulp van het navigatieblok kan men de mogelijkheden tot manipulatie van het model vergroten (afb. 5). De knoppen uit dit kleine menu maken duidelijk wat er zoal nog mogelijk is. Met 'Reset All' kan men de beginsituatie weer oproepen. Boven dit menu bevindt zich een schuifbalk waarmee de grootte van het beeld kan worden gewijzigd. Met het op een kompas lijkende figuurtje kan via richtingpijltjes de afbeelding worden verschoven. De roos van dit kompasje simuleert een joystick. Door hier met de cursor op te gaan staan en met de linker muisknop ingedrukt deze te bewegen, kan het getoonde beeld in alle richtingen worden gedraaid, zodat het van alle kanten kan worden bekeken. Deze functie werkt ook als men de cursor ergens op de afbeelding plaatst en met de linker muisknop ingedrukt gaat bewegen. Door ergens op de afbeelding te dubbelklikken, wordt het aangewezen lichaamsdeel uitvergroot en is de naam hiervan bovenin de statusbalk en in het menu te lezen. Door naast de afbeelding op de witte achtergrond te dubbelklikken wordt de beginsituatie weer teruggehaald.

 Boven het hoofdmenu is een zoekvenster waarin met trefwoorden kan worden gezocht. Hier kan met de Engelse naam naar lichaamsdelen worden gezocht. Met bijvoorbeeld 'cuspid' worden eerst alle cuspidaten in een tekstvenster opgesomd. Door op 1 daarvan te klikken, wordt deze sterk uitvergroot in het model getoond. Boven dit zoekvenster bevinden zich nog 2 knoppen: 'Learn', die nog in ontwikkeling is, en 'Help'. Met de knop 'Help' wordt uitgebreide uitleg over het programma gepresenteerd. Deze informatie is ook als een pdf-bestand beschikbaar. Op deze helppagina, die ook op de homepage is op te vragen, is via de knop 'Technical Support' te zien aan welke eisen de computer van de gebruiker moet voldoen om het programma te kunnen gebruiken. Een goed werkende, niet al te oude Windows-computer is voldoende, maar 2 zogenaamde plug-ins zullen meestal geladen moeten worden. Het gaat hierbij om de 'Unity Webplayer' en de 'Adobe Flashplayer plug-in'. Deze zijn ter plekke te laden en zullen zich meteen automatisch installeren. Het programma is niet op een gegevensdrager, zoals DVD of CD, verkrijgbaar en kan alleen via internet worden gebruikt.

#### **Slotbeschouwing**

'Visible Body' is een fraaie computertoepassing, maar kan de snijzaal en het anatomieboek bij de bestudering van de anatomie van de mens niet vervangen. Daarvoor is het (nog) niet voldoende gedetailleerd. Wel is het programma een prachtig hulpmiddel bij het inzichtelijk maken van het menselijk lichaam door de bijzondere manier waarop lichaamsstructuren en organen zichtbaar worden gemaakt op het beeldscherm van de eigen computer.

#### **Summary**

# **An interactive threedimensional model of the human body**

Driven by advanced computer technology, it is now possible to show the human anatomy on a computer. On the internet, the Visible Body programme makes it possible to navigate in all directions through the anatomical structures of the human body, using mouse and keyboard. Visible Body is a wonderful tool to give insight in the human structures, body functions and organs.

S.L. Liem, redacteur internet/webmaster www.ntvt.nl bliemsl@xs4all.nl